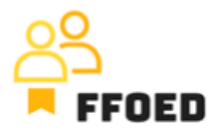

## **IO 5 – Video průvodce – Přepis obsahu videí**

**Video 15 – Služby**

Ahoj, vítejte zpět ve videoprůvodci FFOED.

V předchozích videích jsme vytvořili rezervaci a zadali účet pokoje. Provedli jsme některé změny, jako je sleva, ale také jsme přidali novou položku na účet pokoje. Běžně poskytované služby a produkty by měly být do systému přidány, aby se zvýšila výkonnost reportingu účtů pokojů.

Pro přidání služeb byste měli přejít na možnost nabídky ceníku a vybrat položku Služby.

Po přístupu k podmenu uvidíte kompletní přehled dostupných služeb a můžete použít filtr na levé straně obrazovky. Pro přidání nové služby klikněte na zelené tlačítko plus.

Otevře se nový dialog a musíte vyplnit spoustu podrobností pro správnou administraci a reportování. Začněte názvem služby, jejím segmentem a jejím pořadím. Segment se používá jako meta-popis a analytická úroveň pro skupiny služeb a produktů. Pořadí je později použito při umisťování služby do seznamu dostupných služeb. Čím nižší číslo, tím vyšší pozice služby.

V dalším kroku jsou definovány cenové nastavení. Nejprve byste měli vybrat metodu výpočtu, kde vám tato seznam poskytuje konečný soubor možností výpočtu. Pak nastavujete cenu služby a úroveň DPH.

V dalších krocích může být povoleno připojení k předem vytvořeným zařízením a nabízení služeb v dalších produktech. Tyto mohou být dostupné během online rezervace nebo aplikace Alfred. Nakonec definujete účetní nastavení a omezení, jako je to, že služby mohou být dostupné pouze pro určité pokoje, určité délky pobytu atd.

Na další kartě můžete nastavit ceny během sezóny a rozlišovat mezi různými typy pokojů.

Správa hotelu by měla poskytnout mnoho těchto informací, takže je důležité navázat spojení s vedením a respektovat jejich omezení a pokyny.

V dalším videu se vrátíme k účtu pokoje a zkontrolujeme další funkce a možnosti.

Uvidíme se v dalším videu.